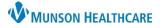

## Quick Visit Component for Providers

## Cerner PowerChart Ambulatory EDUCATION

## Overview

Quick visits are groupings of items that are commonly documented as part of routine visits. A provider can use these item groupings to quickly complete visits that are performed on a regular basis. Quick visits are best suited for routine visits that require minimal clinical decision support and contain little variance across patients and visits.

To access:

- 1. Navigate to the AMB Workflow in the Provider View and select the Quick Visit Component.
- 2. The system displays a list of available Quick Visits. Select the Primary Care or All buttons to filter.
- 3. The search box allows the provider to enter the name of the Quick Visit to open.

| Menu | < > 👻 🔒 Provider View                 |                                                      |                     |            |  |  |
|------|---------------------------------------|------------------------------------------------------|---------------------|------------|--|--|
| 2    | 👫 📄   📥 📄   🔍 🔍   100%                | • • • 🗳                                              |                     |            |  |  |
|      | AMB Primary Care Workflow $	imes$     | AMB QOC - Primary Care X Code S                      | tatus - Advance Car | $\times$ + |  |  |
|      | MAPS - MI Only<br>New Order Entry     | Quick Visit Primary Care All Search Quick Visits 3 Q |                     |            |  |  |
|      | Immunizations                         | Name 2<br>• Primary Care                             | ∧ Status            | Last Activ |  |  |
|      | Recommendations     Patient Education | AMB Adult Well Visit (Men's 18-39)                   |                     |            |  |  |
|      | Assessment and Plan                   | AMB Adult Well Visit (Men's 40-64)                   |                     |            |  |  |
|      | Patient Instructions                  | AMB Adult Well Visit (Men's 65 and older)            |                     |            |  |  |
| _    | Padelic Instructions                  | AMB Adult Well Visit (Women's 18-39)                 |                     |            |  |  |

## **Completing a Quick Visit**

To complete a Quick Visit:

- 1. Select a Quick Visit from the list.
- 2. In the quick visit dialog box, place a check in the appropriate check boxes under each section and complete the appropriate order sentence for each order, prescription, and charge required by the specific quick visit.
  - a. If a This Visit Problem is selected, it will be added to the patient's Problem List in the AMB workflow.
- 3. Click Submit.
- 4. Complete the Orders for Signature pop-up box, if an order, prescription, or charge was selected when completing the quick visit dialog box.

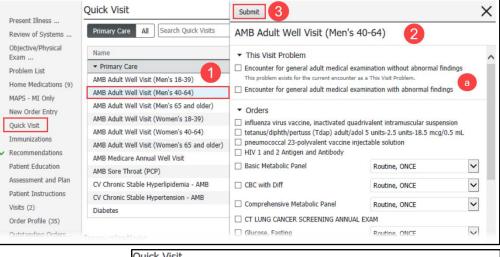

5. The system then displays the Quick Visit as submitted in the Workflow Quick Visits Component.

| Quick Visit                               |        |           |                                         |  |  |  |  |
|-------------------------------------------|--------|-----------|-----------------------------------------|--|--|--|--|
| Primary Care All Search Quick Visits Q    |        |           |                                         |  |  |  |  |
| Name                                      | $\sim$ | Status    | Last Activity                           |  |  |  |  |
| ▼ Primary Care                            |        |           |                                         |  |  |  |  |
| AMB Adult Well Visit (Men's 18-39)        |        |           |                                         |  |  |  |  |
| AMB Adult Well Visit (Men's 40-64)        |        | Submitted | JAN 03, 2023 14:17 Eduphys, 7 Physician |  |  |  |  |
| AMB Adult Well Visit (Men's 65 and older) |        |           |                                         |  |  |  |  |